## Инструкция по установке Docsys.

Требования к клиентскому компьютеру для установки Docsys.

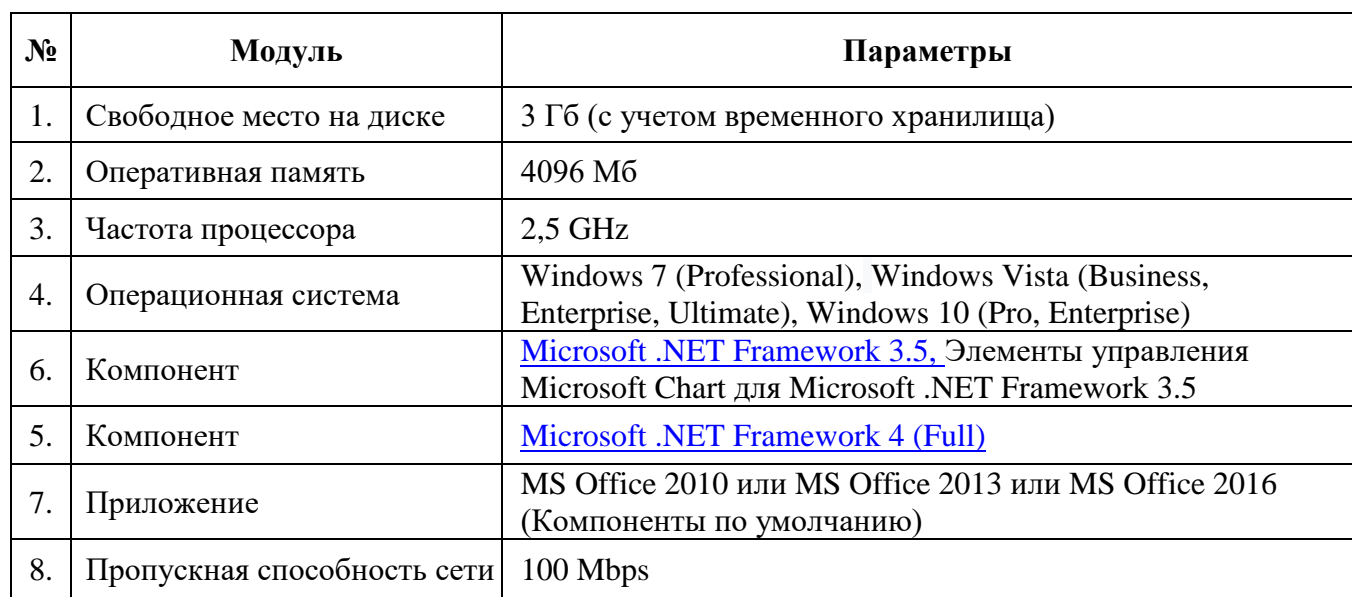

Необходимо создать папку Docsys на диске C: и скаченный с сайта архив Docsys.zip разархивировать в эту папку.

Пароль от архива Docsys

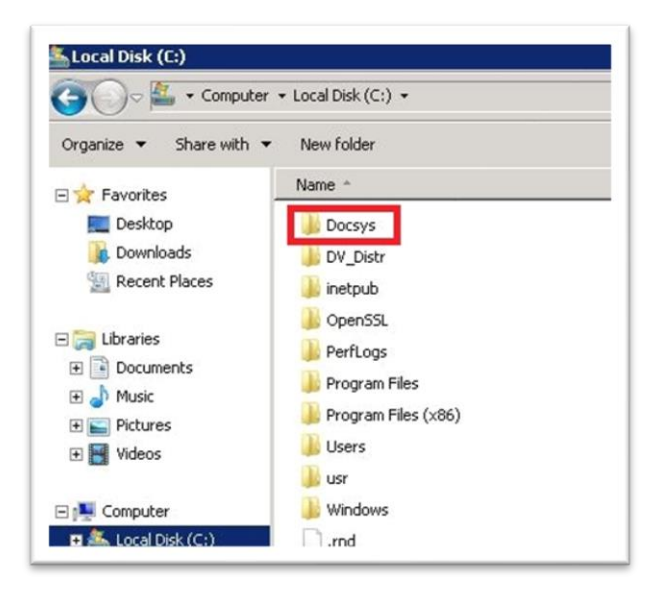

После этого в данной папке появятся пять установочных пакетов и файл install.bat.

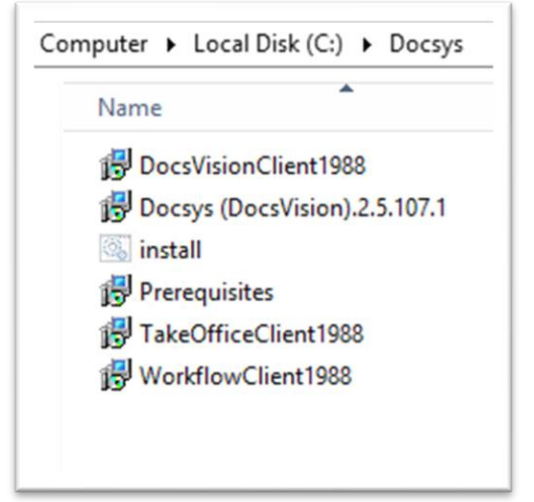

Для корректной установки клиента Docsys на компьютер, пользователь под которым производиться установка должен обладать правами *локального Администратора.*

Для автоматической установки всех пяти пакетов, необходимо нажать правой клавишей мыши на файл *install.bat,* затем выбрать и нажать пункт *Run as administrator*, как показано на рисунке.

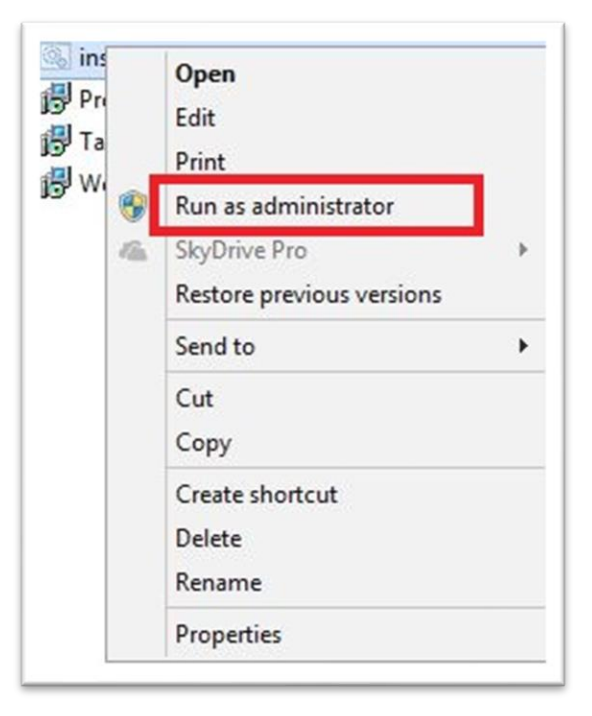

Процесс установки пакетов происходит в фоновом режиме без отображения самого его на экране. После установке на рабочем столе будет создан ярлык для запуска программы.

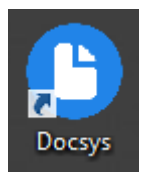

В системе создано три пользователя:

*Петров Поликарп Павлович* – Директор ООО «Рамашка» Логин: GS0-SW-DV-TEST\petrov Пароль: Docsys\_2020 *Смирнова Светлана Сергеевна* – Секретарь ООО «Рамашка» Логин: GS0-SW-DV-TEST\ smirnova Пароль: Docsys\_2020 *Иванов Иван Игнатьевич* – Сотрудник ООО «Рамашка» - ivanov Логин: GS0-SW-DV-TEST\ ivanov Пароль: Docsys\_2020